<span id="page-0-3"></span>

**hexdump —** Display hexadecimal report on file

[Description](#page-0-0) [Syntax](#page-0-1) [Options](#page-0-2) [Remarks and examples](#page-1-0) [Stored results](#page-5-0) [Also see](#page-5-1)

#### <span id="page-0-0"></span>**Description**

<span id="page-0-1"></span>hexdump displays a hexadecimal dump of a file or, optionally, a report analyzing the dump.

#### **Syntax**

hexdump *[filename](http://www.stata.com/manuals/u11.pdf#u11.6Filenamingconventions)* [, *options*]

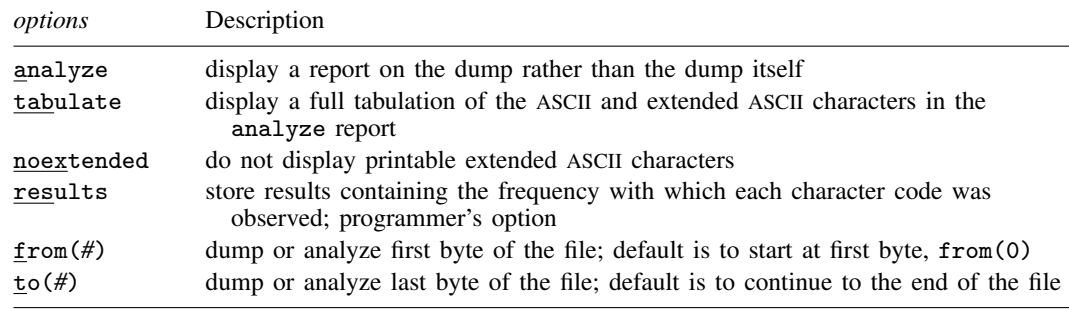

# <span id="page-0-2"></span>**Options**

analyze specifies that a report on the dump, rather than the dump itself, be presented.

- tabulate specifies in the analyze report that a full tabulation of the ASCII and extended ASCII characters also be presented.
- noextended specifies that hexdump not display printable extended ASCII characters, characters in the range 161–254 or, equivalently, 0xa1–0xfe. (hexdump does not display characters 128–160 and 255.)
- results is for programmers. It specifies that, in addition to other stored results, hexdump store  $r(c0)$ ,  $r(c1)$ , ...,  $r(c255)$ , containing the frequency with which each character code was observed.
- from(*#*) specifies the first byte of the file to be dumped or analyzed. The default is to start at the first byte of the file, from(0).
- to(*#*) specifies the last byte of the file to be dumped or analyzed. The default is to continue to the end of the file.

## <span id="page-1-0"></span>**Remarks and examples [stata.com](http://stata.com)**

hexdump is useful when you are having difficulty reading a file with infile, infix, or import delimited. Sometimes, the reason for the difficulty is that the file does not contain what you think it contains, or that it does contain the format you have been told, and looking at the file in text mode is either not possible or not revealing enough.

Pretend that we have the file myfile.raw containing

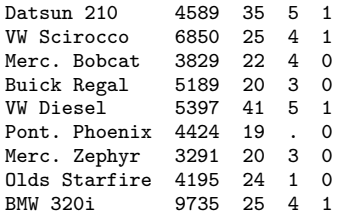

We will use myfile.raw with hexdump to produce output that looks like the following:

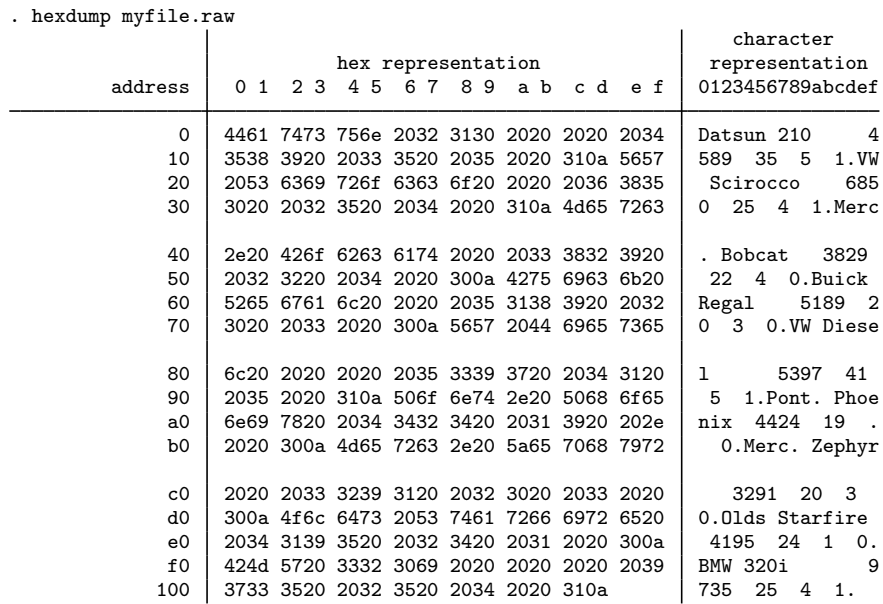

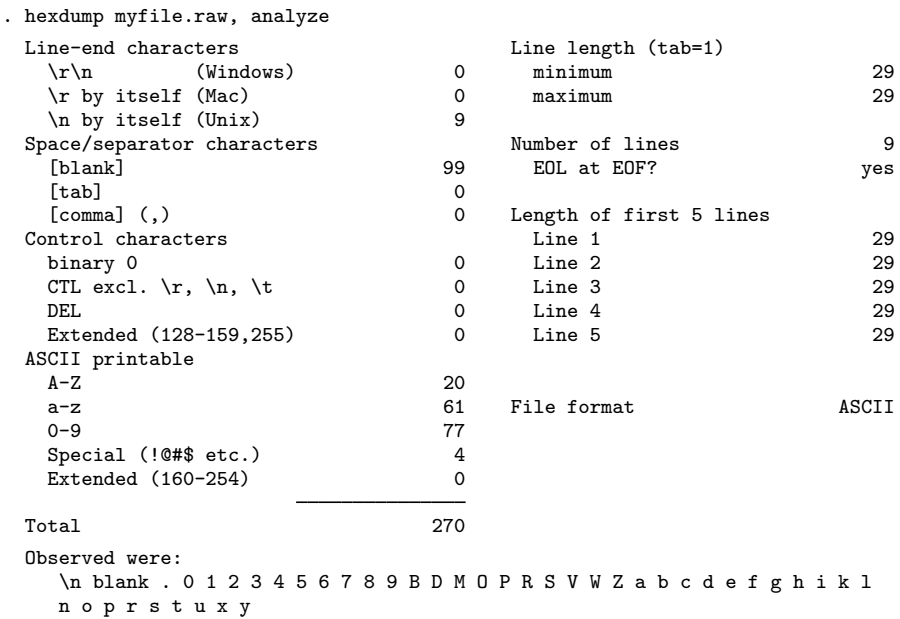

hexdump can also produce output that looks like the following:

Of the two forms of output, the second is often the more useful because it summarizes the file, and the length of the summary is not a function of the length of the file. Here is the summary for a file that is just over 4 MB long:

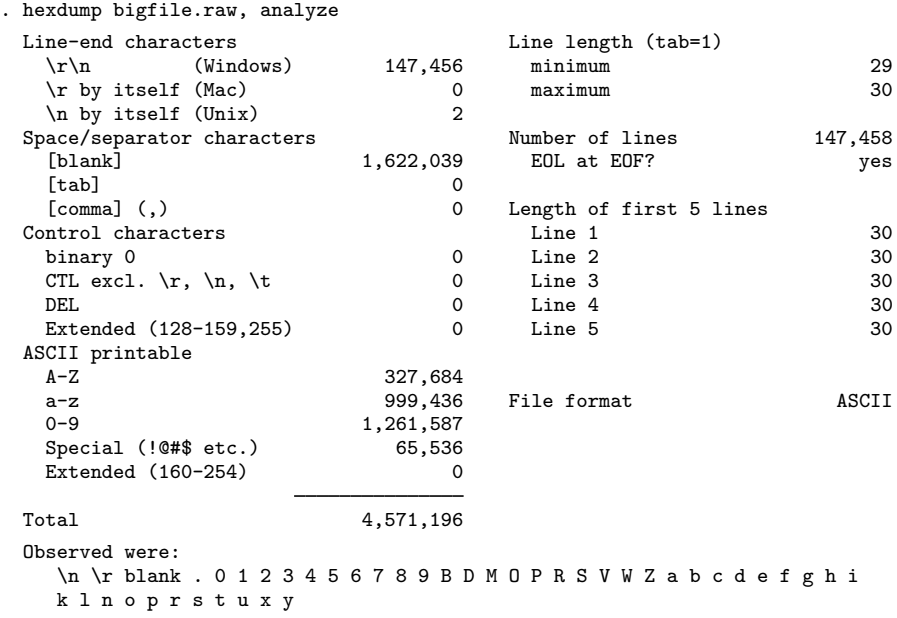

Here is the same file but with a subtle problem:

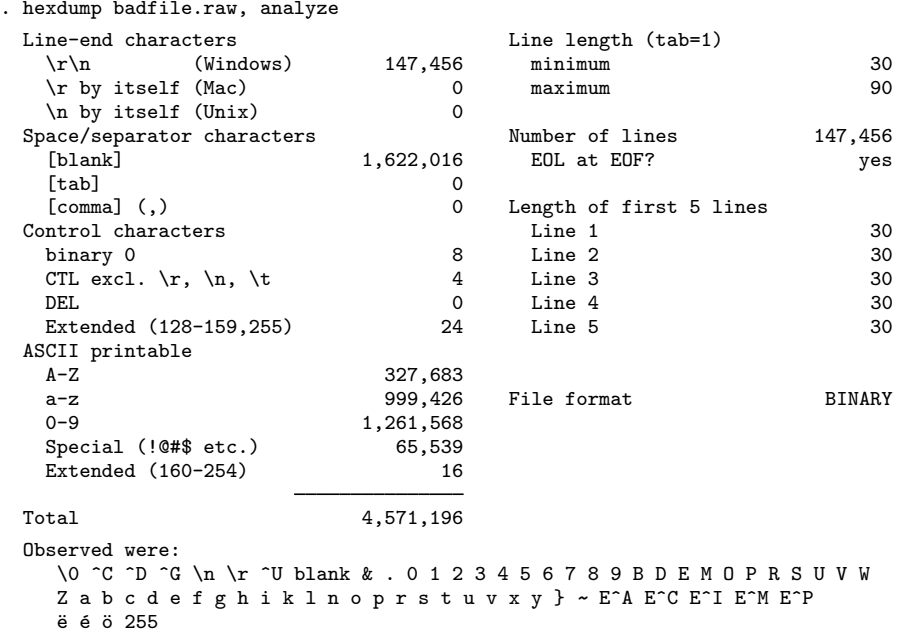

In the above, the line length varies between 30 and 90 (we were told that each line would be 30 characters long). Also the file contains what hexdump, analyze labeled control characters. Finally, hexdump, analyze declared the file to be BINARY rather than ASCII.

We created the second file by removing two valid lines from bigfile.raw (60 characters) and substituting 60 characters of binary junk. We would defy you to find the problem without using hexdump, analyze. You would succeed, but only after much work. Remember, this file has 147,456 lines, and only two of them are bad. If you print 1,000 lines at random from the file, your chances of listing the bad part are only 0.013472. To have a 50% chance of finding the bad lines, you would have to list 52,000 lines, which is to say, review about 945 pages of output. On those 945 pages, each line would need to be drawn at random. More likely, you would list lines in groups, and that would greatly reduce your chances of encountering the bad lines.

The situation is not as dire as we make it out to be because, were you to read badfile.raw by using infile, it would complain, and here it would tell you exactly where it was complaining. Still, at that point you might wonder whether the problem was with how you were using infile or with the data. Moreover, our 60 bytes of binary junk experiment corresponds to transmission error. If the problem were instead that the person who constructed the file constructed two of the lines differently, infile might not complain, but later you would notice some odd values in your data (because obviously you would review the summary statistics, right?). Here hexdump, analyze might be the only way you could prove to yourself and others that the raw data need to be reconstructed.

#### □ Technical note

In the full hexadecimal dump,

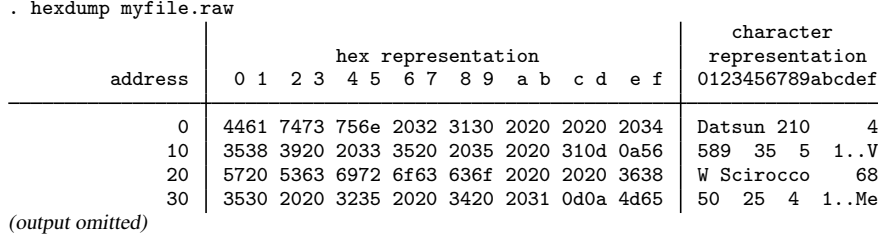

addresses (listed on the left) are listed in hexadecimal. Above, 10 means decimal 16, 20 means decimal 32, and so on. Sixteen characters are listed across each line.

In some other dump, you might see something like

. hexdump myfile2.raw character hex representation | representation address 0 1 2 3 4 5 6 7 8 9 a b c d e f 0123456789abcdef 0 4461 7473 756e 2032 3130 2020 2020 2034 Datsun 210 4<br>10 3538 3920 2033 3520 2035 2020 3120 2020 589 35 5 1 10 3538 3920 2033 3520 2035 2020 3120 2020 589 35 5 1 20 2020 2020 2020 2020 2020 2020 2020 2020 \* 160 2020 2020 2020 0a56 5720 5363 6972 6f63 .VW Sciroc<br>170 636f 2020 2020 3638 3530 2020 3235 2020 co 6850 25 636f 2020 2020 3638 3530 2020 3235 2020 co

(output omitted)

The \* in the address field indicates that the previous line is repeated until we get to hexadecimal address 160 (decimal 352).

 $\Box$ 

# <span id="page-5-0"></span>**Stored results**

hexdump, analyze and hexdump, results store the following in  $r()$ :

Scalars

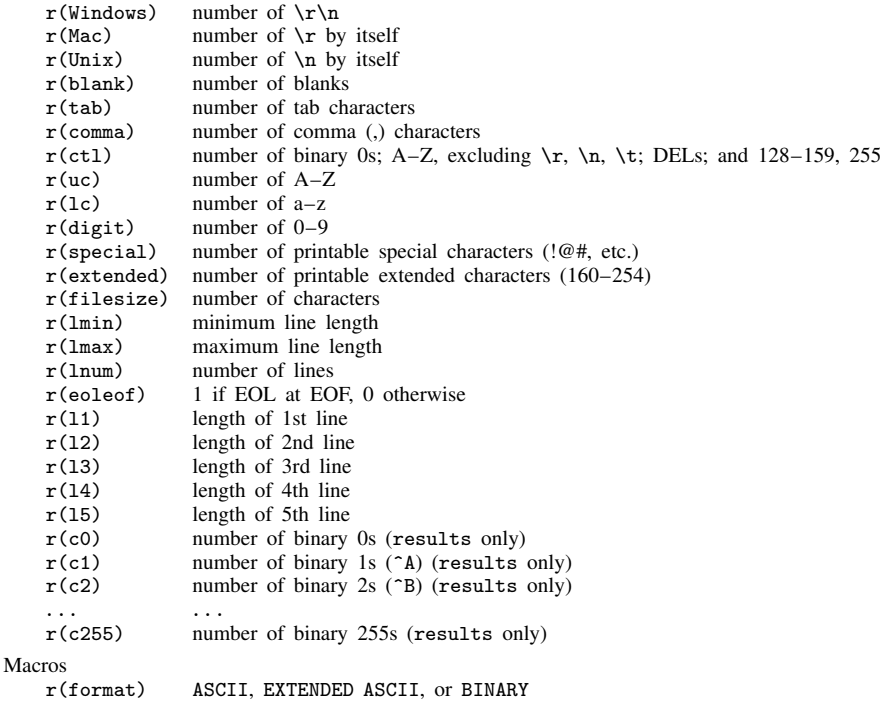

### <span id="page-5-1"></span>**Also see**

- [D] [filefilter](http://www.stata.com/manuals/dfilefilter.pdf#dfilefilter) Convert ASCII or binary patterns in a file
- [D] [type](http://www.stata.com/manuals/dtype.pdf#dtype) Display contents of a file